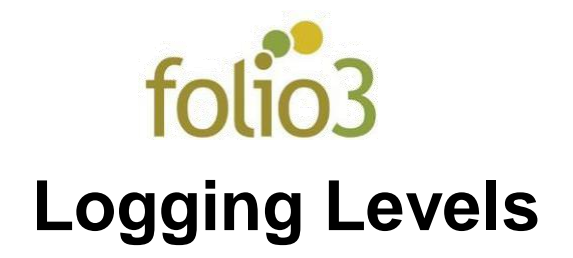

## General Configurations:

- Log in to the Magento admin panel
- Go to **Stores > Settings > Configuration -> Folio3 Extensions -> Logging Levels**

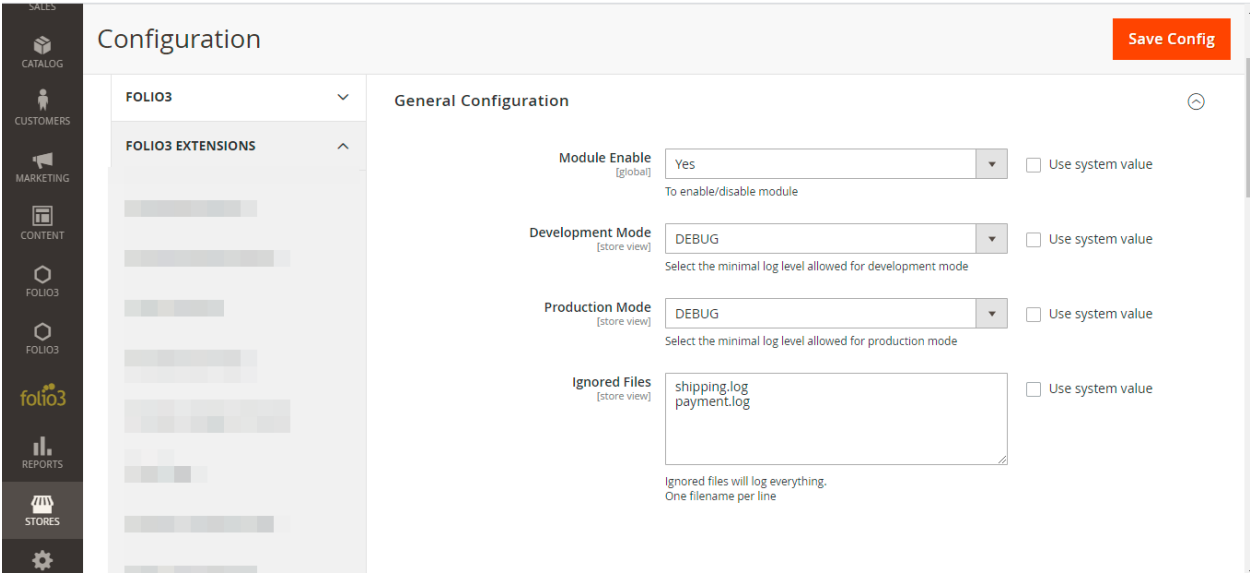

- **Module Enable:** To enable or disable Logging Levels extension for Magento 2.
- **Development Mode**: Select the minimal level of logs to be displayed for development mode.
- **Production Mode:** Select the minimal level of logs to be displayed for production mode.
- **Ignored Files**: if the file you are seeing logs from, is added to ignored files section, then everything will be logged irrespective of the minimal logging levels selected in the Developer/Production mode.

## How Does Logging Levels works?

If an admin wishes to see the logs of a file in his terminal, then he needs to;

- Enable the module
- Select the minimal levels of logs from the drop down of the mode you are working on
- Click Save Config
- Flush Magento Cache
- Check the file logs on your terminal

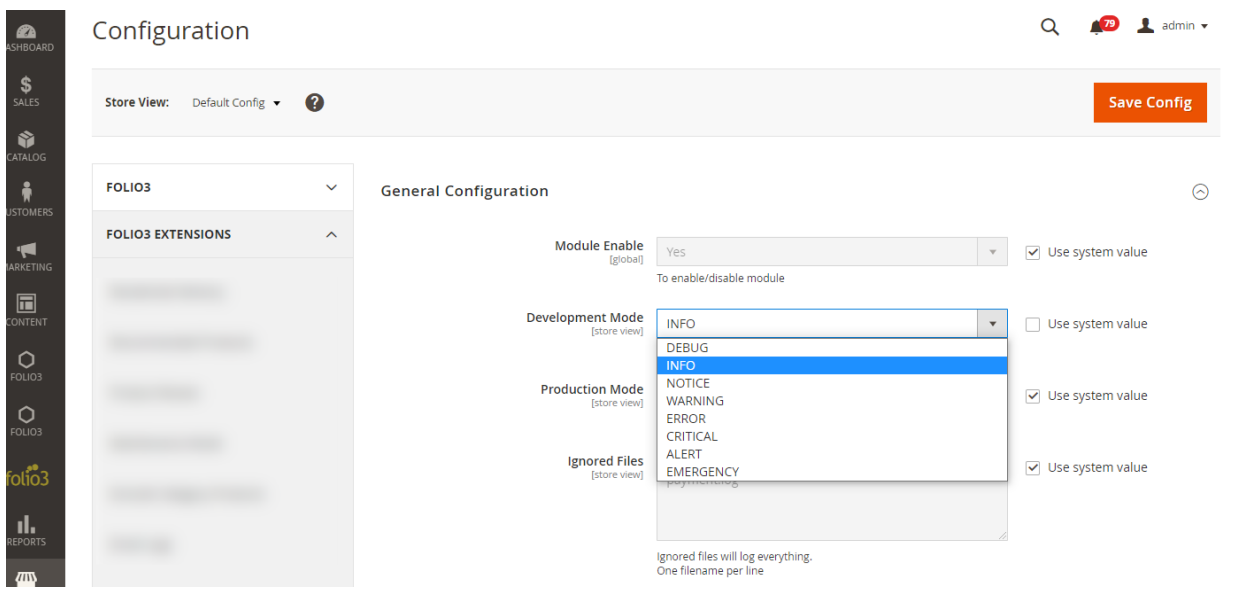

## If a user has selected INFO logs from the drop down then INFO and logs below it will be displayed.

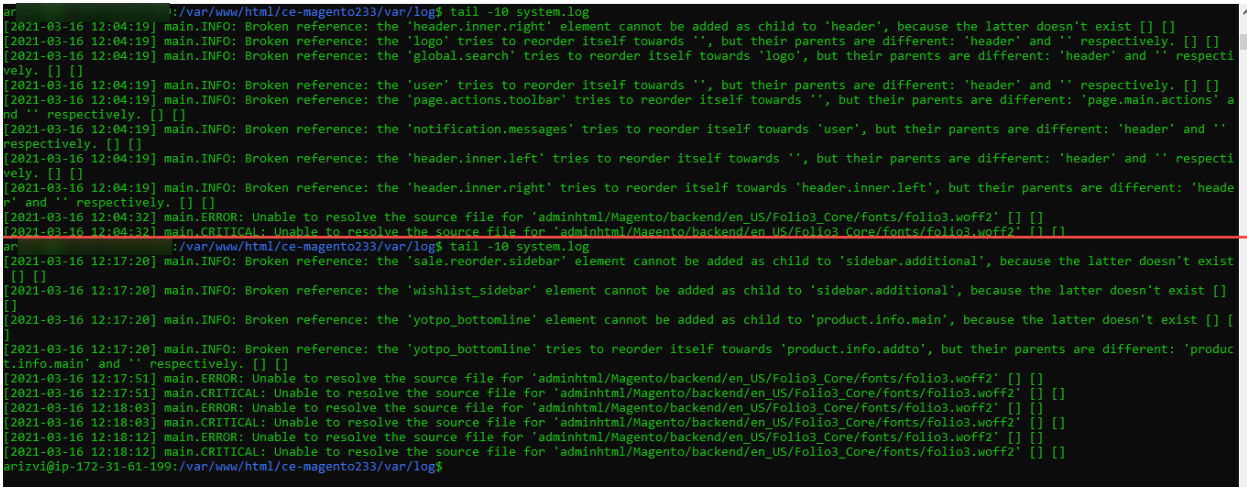

If a file (for example system.log) is added to the ignored file and INFO is selected in the drop down ,then regardless of the selection in the drop down all levels of logs will be displayed on the terminal.